## How to Download a Mobile Ticket

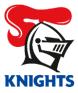

1. Log in to your MyKNIGHTS account on your mobile device using your email address and password.

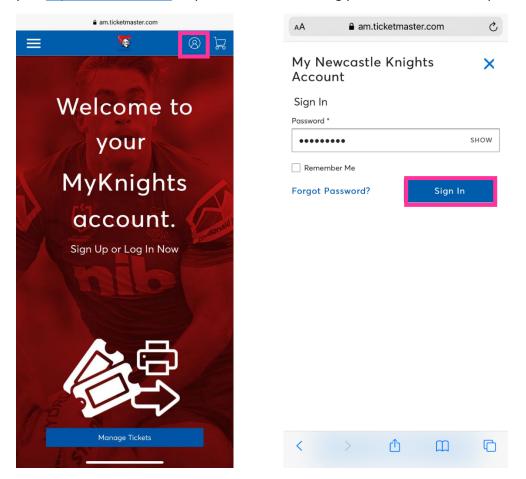

2. Click on the Game you wish to download or click Manage Tickets.

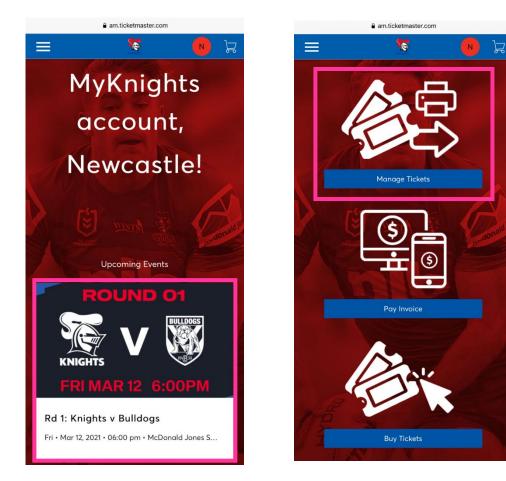

3. Click on the game you wish to Download.

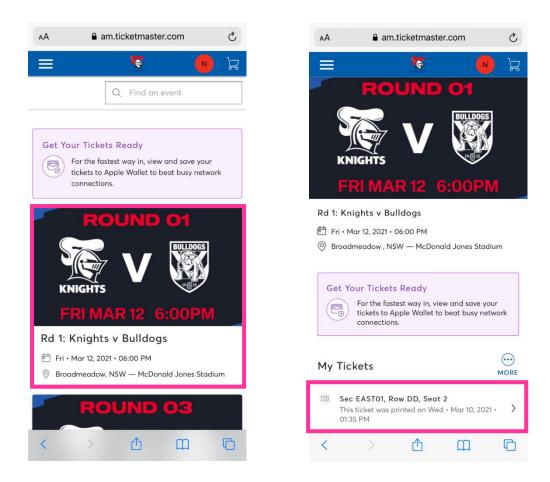

4. Click on Add to Wallet, click Allow and then click Add.

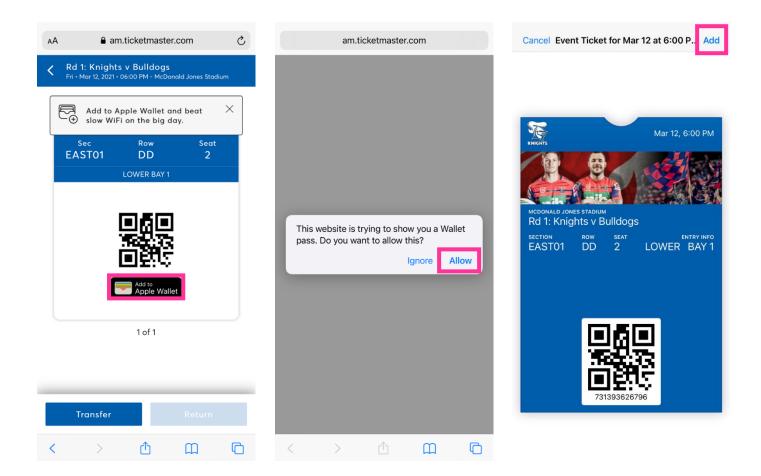